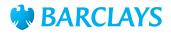

# Barclays.Net UAE Payment Formatting Guide

### Introduction

The information contained within this formatting guide is designed to help you send any payments to United Arab Emirates (UAE).

This guide focuses solely on ensuring you complete information specifically required for any payments to UAE in the relevant payment fields. Completion of all other payment fields generally required for any cross-border transaction is not referenced in this guide; these should be completed in accordance with the **Urgent Payment – Currency/International Payment user guide** and/or the relevant formatting guides. Please ensure that these guidelines are followed carefully.

A single payment to account in Barclays UAE is made by selecting **Urgent Payment** – **Currency/International Payment** from the template, New Payment Form or quick entry screen and must be input using a valid beneficiary IBAN. If instead you are importing a file of payments including AED payments, please refer to the **Barclays.Net Import Format guide**.

| <b>6</b>                                                                                                    | Manual Transaction Se | iervices          | Support Self                   | Services          | loois & Settings               |         |
|----------------------------------------------------------------------------------------------------|-----------------------|-------------------|--------------------------------|-------------------|--------------------------------|---------|
| Home Payments                                                                                                   | Cash Statements       | File Services     | Admin                          | Customise Navigat | on Memorable Word and Passcode |         |
| me > Transaction Services >                                                                                     | Payments > Enter Payr | ment > New Paymen | t Form                         |                   |                                |         |
| De Terretate                                                                                                    |                       | ate:              |                                |                   |                                |         |
| y By: Template New Pay                                                                                          | yment Form Quick Er   | intry             |                                |                   |                                |         |
| ew Payment Form                                                                                                 |                       |                   |                                |                   |                                |         |
|                                                                                                    |                       |                   |                                |                   |                                |         |
|                                                                                                    |                       |                   |                                |                   |                                |         |
| Select Payment Type and De                                                                                      | bit Account Details   |                   |                                |                   |                                | asscode |
| -                                                                                                    | ebit Account Details  |                   | Debit Account Number           |                   |                                |         |
| Payment Type                                                                                                    |                       |                   | Debit Account Number<br>Select | v 37              |                                |         |
| Payment Type<br>Urgent Payment - Curren                                                                         |                       | ayment 💙          |                                | Bank Identifier   | Currency                       |         |
| Select Payment Type and De<br>* Payment Type<br>Urgent Payment - Current<br>* Delivery Option<br>Urgent Payment |                       | ayment 💙          | Select                         |                   | Currency                       |         |
| Payment Type<br>Urgent Payment - Current<br>Delivery Option                                                     | cy/International Pa   | ayment 💙          | Select                         |                   | Currency                       |         |

Having opened a new payment form, please open the **Regulatory Reporting** fields by expanding the **Sub-Forms** section at the bottom of the screen.

Sub-Forms (Instruction Code, Additional Information for Receiver and Regulatory Reporting Sub Forms)

Please select 'BENEFRES – Residence of beneficiary customer' from the drop down **Code** menu, and 'AE – United Arab Emirates' from the drop down **Country** menu.

| Code                                         |   | Country                   |   |
|----------------------------------------------|---|---------------------------|---|
| BENEFRES - Residence of beneficiary customer | ~ | AE - United Arab Emirates | ~ |
| Description                                  |   |                           |   |
| SAL                                          |   |                           |   |

Insert appropriate 3 digit transaction type code in the **Description** field from the following list. Above is an example of a Salary (SAL) payment to a non-Barclays UAE beneficiary. Regulatory Reporting Section is mandatory when making payments to UAE.

**Please note**: if you are debiting a Barclays UAE account, you must include '**TXNTYPE**/' and then the 3 digit transaction code in this field.

#### Example – TXNTYPE/SAL

| Transaction Code | Transaction Code Description                                                 |
|------------------|------------------------------------------------------------------------------|
| ACM              | Agency Commissions                                                           |
| AES              | Advance payment against EOS                                                  |
| AFA              | Receipts or payments from personal residents bank account or deposits abroad |
| AFL              | Receipts or payments from personal n-resident bank account in the UAE        |
| ALW              | Allowance                                                                    |
| ATS              | Air transport                                                                |
| BON              | Bonus                                                                        |
| ССР              | Corporate Card Payments                                                      |

| Transaction Code | Transaction Code Description                                                                                                    |
|------------------|----------------------------------------------------------------------------------------------------|
| CEA              | Equity for the establishment of new company from residents<br>abroad equity of merger or acquisition of companies abroad from<br>residents and participation to capital increase of related company<br>abroad    |
| CEL              | Equity for the establishment of new company in the UAE from<br>n-residents equity of merger or acquisition of companies in the<br>UAE from n-residents participation to capital increase of related<br>companies |
| СНС              | Charitable Contributions                                                                                                    |
| CIN              | Commercial Investments                                                                                                    |
| COM              | Commission                                                                                                    |
| COP              | Compensation                                                                                                    |
| DCP              | Debit Card Payments                                                                                                    |
| DIF              | Debt instruments intragroup loans securities deposits foreign                                                                                                    |
| DIL              | Debt instruments intragroup loans securities deposits in the UAE                                                                                                    |
| DLA              | Purchases and sales of foreign debt securities more than a year in t related companies                                                                                                    |
| DLF              | Debt instruments intragroup loans\ deposits foreign (above 10% share)                                                                                                    |
| DLL              | Purchases and sales of securities issued by residents more than a year in the related companies                                                                                                    |
| DOE              | Dividends on equity not intra group                                                                                                    |
| DSA              | Purchases and sales of foreign debt securities less than a year in t related companies                                                                                                    |
| DSF              | Debt instruments intragroup foreign securities                                                                                                    |
| DSL              | Purchases and sales of securities issued by residents less than a year in t related companies                                                                                                    |
| EDU              | Educational Support                                                                                                    |
| EMI              | Equated Monthly Installments                                                                                                    |
| EOS              | End of Service / Final Settlem                                                                                                    |
| FDA              | Financial derivatives foreign                                                                                                    |
| FDL              | Financial derivatives in the UAE                                                                                                    |
|                  |                                                                                                    |

| Transaction Code | Transaction Code Description                                               |
|------------------|----------------------------------------------------------------------------|
| FIA              | Investment fund shares foreign                                             |
| FIL              | Investment fund shares in the UAE                                          |
| FIS              | Financial services                                                         |
| FSA              | Equity other than investment fund shares in t related companies abroad     |
| FSL              | Equity other than investment fund shares in t related companies in the UAE |
| GDE              | Goods Sold - Exports in FOB value                                          |
| GDI              | Goods Bought - Imports in CIF value                                        |
| GDS              | Goods bought or sold                                                       |
| GMS              | Processing repair and maintenance services on goods                        |
| GOS              | Government goods and services embassies etc                                |
| GRI              | Government related income taxes tariffs capital transfers etc              |
| IFS              | Information services                                                       |
| IGD              | Intra group dividends                                                      |
| IGT              | Inter group transfer                                                       |
| IID              | Intra group interest on debt                                               |
| INS              | Insurance services                                                         |
| IOD              | Income on deposits                                                         |
| IOL              | Income on loans                                                            |
| IPC              | Charges for the use of intellectual property royalties                     |
| IPO              | IPO Subscriptions                                                          |
| IRP              | Interest Rate Swap Payments                                                |
| IRW              | Interest Rate Unwind Payments                                              |
| ISH              | Income on investment funds shares                                          |
| ISL              | Interest on securities more than a year                                    |
| ISS              | Interest on securities less than a year                                    |
| ITS              | Computer services                                                          |
| LAS              | Leave Salary                                                               |
| LDL              | Debt instruments intragroup loans\ deposits in the UAE (above 10% share)   |
| LDS              | Debt instruments intragroup securities in the UAE                          |
| LEA              | Leasing abroad                                                             |
|                  |                                                                            |

| Transaction Code | Transaction Code Description                                                      |
|------------------|-----------------------------------------------------------------------------------|
| LEL              | Leasing in the UAE                                                                |
| LIP              | Loan Interest Payments                                                            |
| LLA              | Loans - Drawings or Repayments on loans extended to n-residents<br>- long term    |
| LLL              | Loans - Drawings or Repayments on foreign loans extended to residents - long term |
| LNC              | Loan Charges                                                                      |
| MCR              | Monetary Claim Reimbursements                                                     |
| MWI              | Mobile Wallet Card Cash-Ins                                                       |
| MWP              | Mobile Wallet Card Payments                                                       |
| OTS              | Other modes of transport                                                          |
| OVT              | Overtime                                                                          |
| PEN              | Pension                                                                           |
| PIP              | Profits on Islamic products                                                       |
| PMS              | Professional and management consulting services                                   |
| PPA              | Purchase of real estate abroad from residents                                     |
| PPL              | Purchase of real estate in the UAE from n-residents                               |
| PRP              | Profit Rate Swap Payments                                                         |
| PRR              | Profits or rents on real estate                                                   |
| PRS              | Personal cultural audio visual and recreational services                          |
| PRW              | Profit Rate Unwind Payments                                                       |
| RDA              | Reverse debt instruments abroad                                                   |
| RDL              | Reverse debt instruments in the UAE                                               |
| RDS              | Research and development services                                                 |
| REA              | Reverse equity share abroad                                                       |
| REL              | Reverse equity share in the UAE                                                   |
| RFS              | Repos on foreign securities                                                       |
| RLS              | Repos on securities issued by residents                                           |
| RNT              | Rent Payments                                                                     |
| SAA              | Salary Advance                                                                    |
| SAL              | Salary                                                                            |
| SCO              | Construction                                                                      |
|                  |                                                                                   |

| Transaction Code | Transaction Code Description                                                       |
|------------------|------------------------------------------------------------------------------------|
| SLA              | Loans - Drawings or Repayments on loans extended to n-residents - short term       |
| SLL              | Loans - Drawings or Repayments on foreign loans extended to residents - short term |
| STR              | Travel                                                                             |
| STS              | Sea transport                                                                      |
| SVI              | Stored Value Card Cash-In                                                          |
| SVP              | Stored Value Card Payments                                                         |
| TAX              | TAX Payment                                                                        |
| ТСР              | Trade credits and advances payable                                                 |
| TCR              | Trade credits and advances receivable                                              |
| TCS              | Telecommunication services                                                         |
| ткт              | Tickets                                                                            |
| TOF              | Transfer of funds between persons Normal and Juridical                             |
| TTS              | Technical trade-related and other business services                                |
| UTL              | Utility Bill Payments                                                              |

The UAE Central Bank requires additional information to be provided in the **Payment Details** fields, dependent on Transaction Type:

a. Salary (SAL) payment – insert the code '/REF/' in the **Payment Details** field, followed by the MMMYYYY depicting the month and year of salary payment, e.g. /REF/JAN2012.

| yment Details * R                        | equired Fields              |                                                  |                                                 | Hide all the optional fields |
|------------------------------------------|-----------------------------|--------------------------------------------------|-------------------------------------------------|------------------------------|
| ayment Amount, Date and                  | Description                 |                                                  |                                                 |                              |
| Payment Currency<br>Select               | Payment Amount              | Value Date Execut                                | tion Date Payment Details (Max 4*35 characters) |                              |
| ebit Currency<br>SBP                     | Debit Amount                | Indicative Exchange Rate                         |                                                 |                              |
| harges Type                              |                             | Customer Reference 0                             |                                                 |                              |
| Beneficiary                              | ×                           |                                                  |                                                 |                              |
| Deal Details (Deal Number<br>Deal Number | Booked Rate)<br>Booked Rate |                                                  |                                                 |                              |
| Coptional Payment Details                | (Priority Payment, Confid   | lential Payment, Intra-Company Indicator, Transa | iction Reference)                               |                              |
| Priority Payment  Transaction Reference  |                             | Confidential Payment                             | Intra-Company Indicator                         |                              |

b. Pension (PEN) payment – insert the code '/REF/GPSSA' in the **Payment Details** field.

| Payment Details                           | Required Fields             |                                                                                | Show all the optional fields |
|-------------------------------------------|-----------------------------|--------------------------------------------------------------------------------|------------------------------|
| Payment Amount, Date and I                | Description                 |                                                                                |                              |
| * Payment Currency<br>Select              | Payment Amount              | *Value Date Execution Date Payment Details (Max 4*35 characters)<br>/REF/GPSSA |                              |
| GBP                                       | Debit Amount                | Exchange Rate  Book Rate                                                       |                              |
| Charges Type<br>Shared                    | ~                           | Customer Reference 🚺                                                           |                              |
| Deal Details (Deal Number,<br>Deal Number | Booked Rate)<br>Booked Rate |                                                                                |                              |
|                                           |                             | y through Barclays Net Book Rate on multiple payments? 💿                       |                              |

c. Debit Card Payment (DCP) or Corporate Card (CCP) payment – insert the credit card number (non-IBAN) in the **Beneficiary Account Number** field.

When making a payment to a card, the transaction type code DCP (Debit Card Payment) or CCP (Corporate Card Payment) must be selected from the list of values and the 15 or 16 digit card number must be entered as the beneficiary account number.

| Beneficiary Details        | Beneficiary Bank Details              |                       |                            |
|----------------------------|---------------------------------------|-----------------------|----------------------------|
| * Beneficiary Name         | Beneficiary Bank SWIFTBIC             |                       | * Beneficiary Bank Name    |
|                            | Find value                            | 00                    |                            |
| Beneficiary Account Number | Beneficiary Bank National Clearing Co | de(NCC) Internal Only | * Beneficiary Bank Address |
| 1234567890123456           | Find value                            | 00                    |                            |
| Beneficiary Address        | Beneficiary Bank Routing Method       |                       |                            |
|                            | Select                                | *                     | * Beneficiary Bank Country |
|                            |                                       |                       | Select 💙                   |
| Beneficiary Country        |                                       |                       |                            |
| Select Y                   |                                       |                       |                            |

 d. For all transaction type codes – insert the code '/REF/' in the Payment Details field, followed by any reference.

#### When making a UAE Value Added Tax (VAT) Payment

The Transaction Type Code TAX must be selected from the list of values and GIBAN (viz. the beneficiary IBAN - Government IBAN) must be entered as beneficiary IBAN number. GIBAN is provided by the Tax Authority.

The payment details field must be completed as follows:

Prefix your transaction with /REF/ followed by your entity TRN number (this is the VAT registration number) or any other infomation.

If you need further support, please contact your **Client Servicing Team** via the details available:

- at Digital Channels Help Centre contact us, or
- via the Contact Us link at the bottom of every Barclays.Net screen

General information about Barclays.Net, including latest news, upcoming functionality enhancements and security information, can be found on the Digital Channels Help Centre

## You can get this in Braille, large print or audio. For more information, please contact your local Barclays representative or visit barclayscorporate.com/alternativeformats

This document is used by Barclays Bank PLC, Barclays Bank UK PLC and Barclays Bank Ireland PLC. Details of your service provider are set out in your customer agreement. Item Ref: 9913291\_DB AF March 2022.